## **Join the KCNT1 Longitudinal Registry Study**

Follow these steps to join the new longitudinal study.

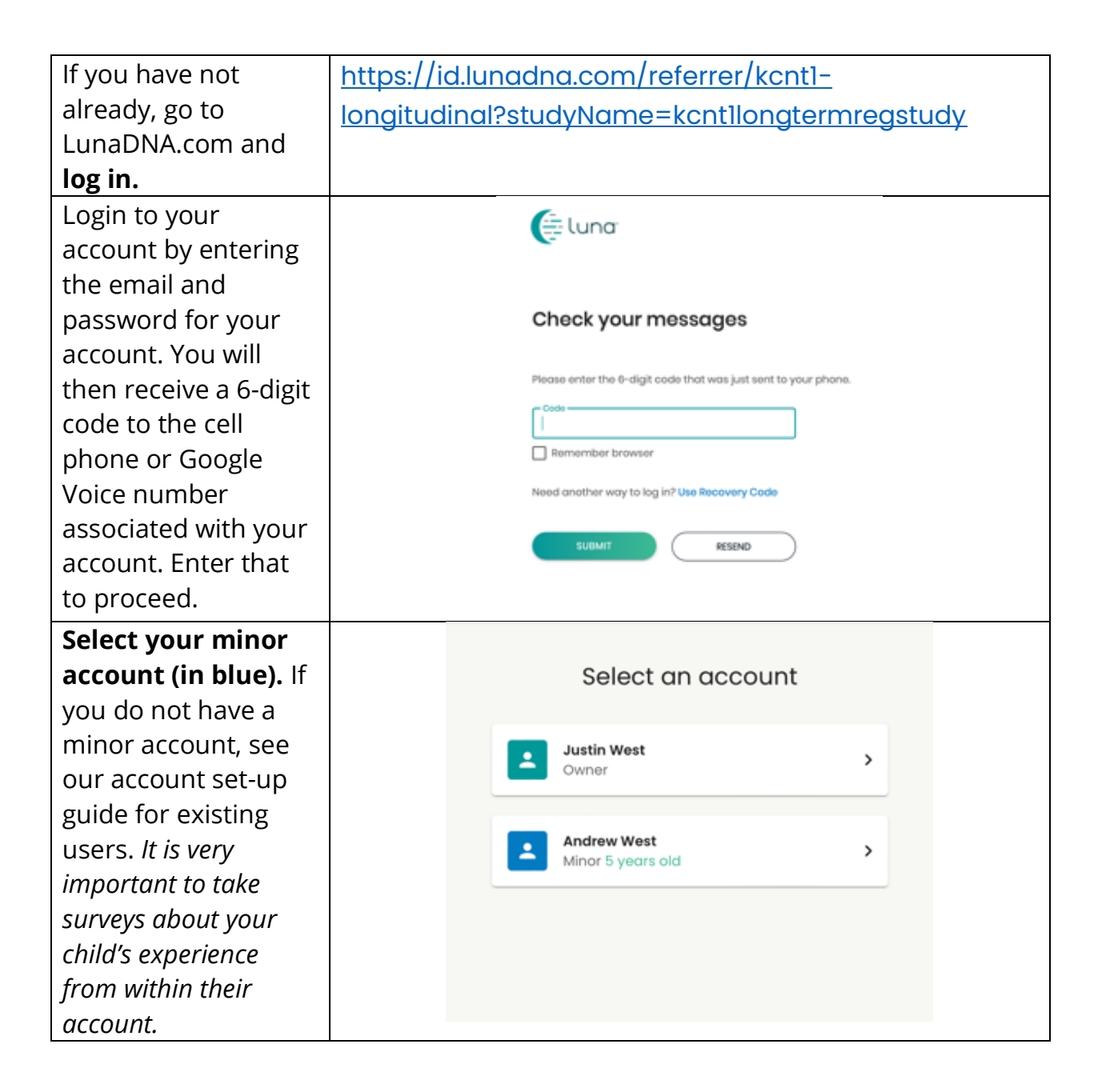

You should land on  $\bigoplus$  luna **DE DASHBOARD II.** MY DATA **BALL** STUDIES your child's or ward's 1 Acting on behalf of Andrew West - Switch Account dashboard. Confirm About Yourself Stud this at the top of the UPLOAD A DNA FILE -VIEW HEALTH ACCOUNT INFO GO TO STUDY page where it should say: "Acting on behalf You have 33 unread messages. Go to Message Ce of [Name of Child or Ward]." Scroll down a little to **KCNTI Epilepsy** Foundation the "My Communities" **KCNT1EPIL** section. You will see a box for the "KCNT1 Epilepsy Foundation". Click the box to go to the Foundation's Community Page. On the Foundation's community page, MESSAGE CENTER scroll down to the  $\Box$ "Studies" section. No Messages You should see a box for the KCNT1 Longitudinal Registry **STUDIES** Study. Click the box LAUNCHED LAUNCHED to go to the study **KCNTI Longitudinal** page.**KCNTI Children's Study Registry Study** Study for people with KCNTI-related healt KCNTI Foundation's general study for<br>affected persons. issues Enrollment open (Enrollment open Data collection open  $\boxed{\text{Data collection open}}$ **LEAVE COMMUNITY** 

## Follow these instructions to join the study and take surveys.

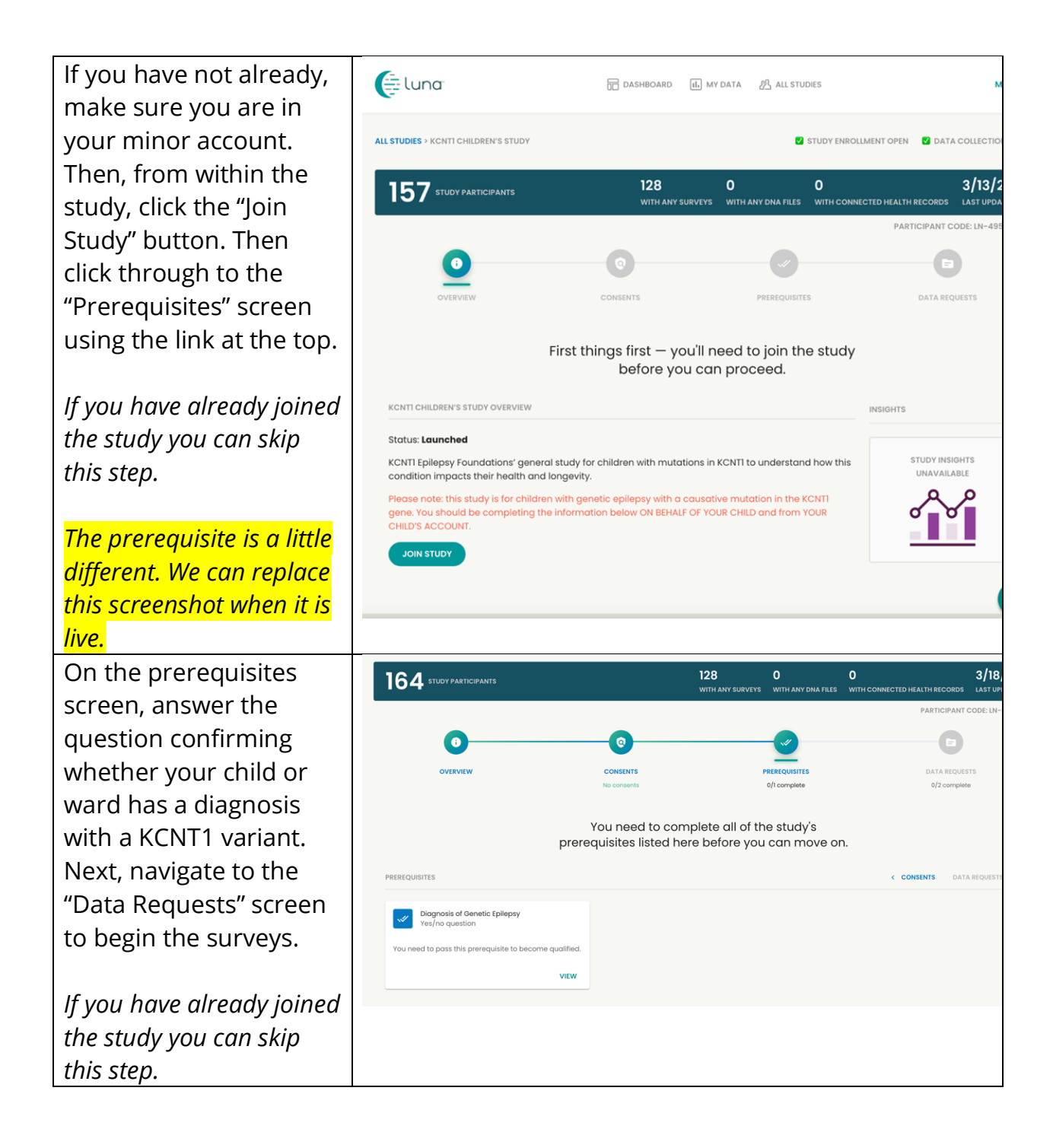

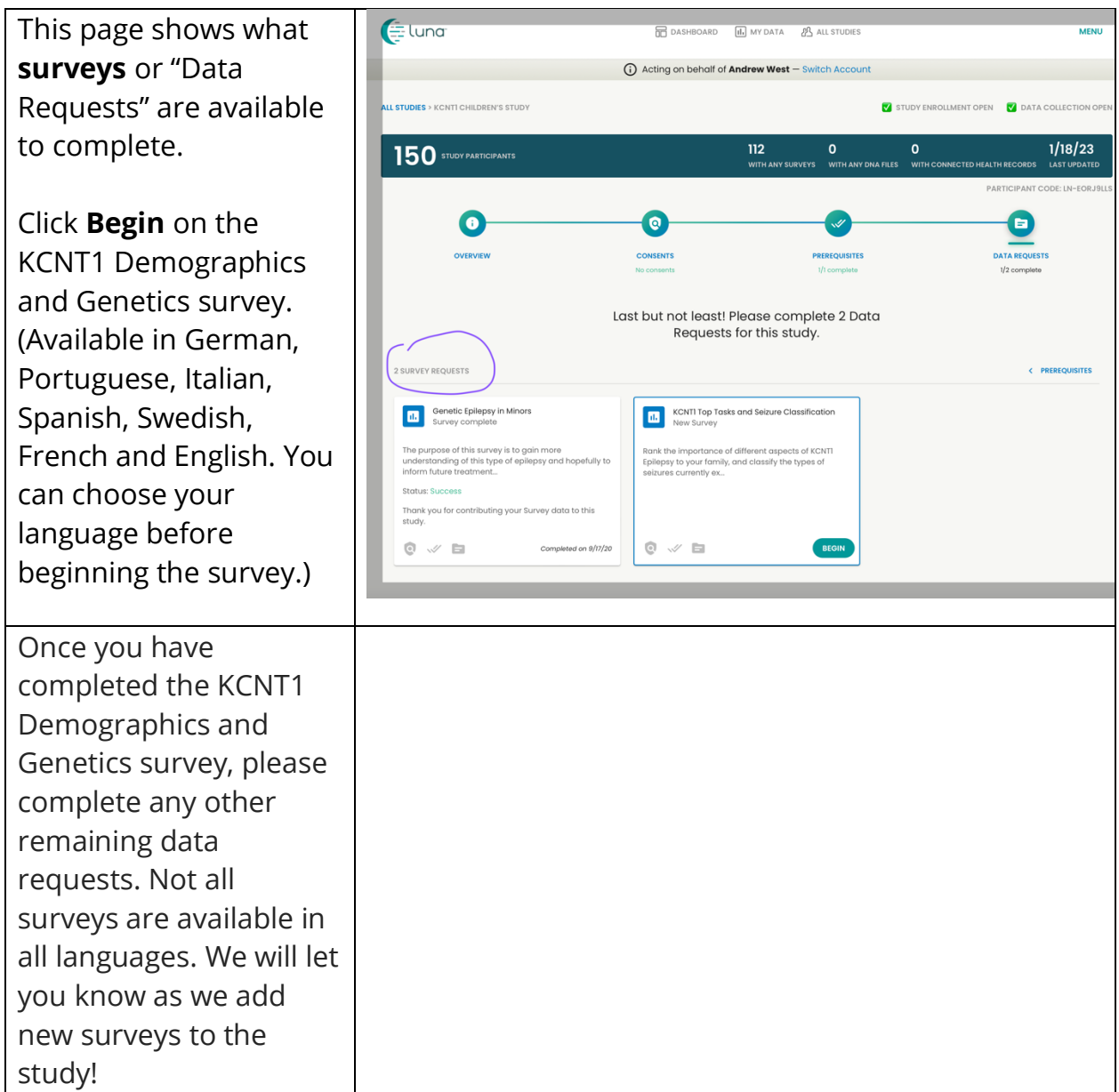